## **JBUS Locked Up**

.

## **Problem:**

The JBUS is no longer being recognized or is not recording ECM Data(aka. Engine Data).

## **Solution:**

- 1. Turn the truck ignition off.
- 2. Log out of the DriverTech unit.
- 3. Press and hold the power button.

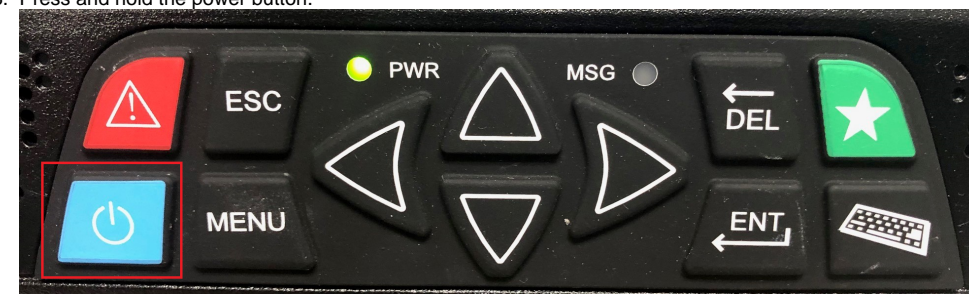

- 4. Once the unit has gone to a black screen, wait 30 seconds then power it back on.
- 5. Log in with your Driver Code.
- 6. Touch the System Info button then the Diagnostics tab then the JBUS tab.
- 7. Turn on the truck Engine and wait 2 minutes.
- 8. You may see this message, -JBUS Data present, missing parameters -. This is an acceptable message.
- 9. You should see the RPM field changing, if you do, the unit is most likely working properly.
- 10. To confirm, run a JBUS audit.
- 11. If everything on the screen is properly reporting, the issue is resolved.

Drivertech's Technical Support Line: 866-331-8785

## **Related articles**

- [How-to change the truck number on your device](https://docs.drivertech.com/display/SU/How-to+change+the+truck+number+on+your+device)
- [FleetWatcher, How does it determine which speed reading will be reported?](https://docs.drivertech.com/pages/viewpage.action?pageId=27689128)
- [My touchscreen is not responding. How can I fix it?](https://docs.drivertech.com/pages/viewpage.action?pageId=27689119)
- $\bullet$ [How-to Calibrate Your Screen](https://docs.drivertech.com/display/SU/How-to+Calibrate+Your+Screen)
- [Device Auto Logging Driver Off](https://docs.drivertech.com/display/SU/Device+Auto+Logging+Driver+Off)

Back to The Top

[Home](https://docs.drivertech.com/display/SU/Customer+Support)